## **Team SYS-ED**

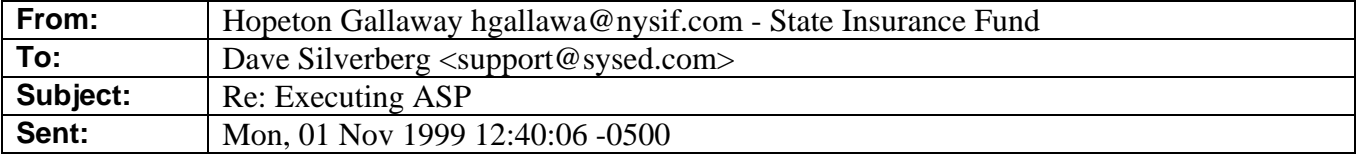

Dave:

I get the save result either way; if I double click on the file name or it I open the file via IE. I think it has something to do with the association of file extension and program.

> Dave Silverberg wrote:  $\geq$ > Hopeton > > The best way is to open the directory on the server from IE. This > will list the files and you can double click on the files to > execute them. > > If you are using a local server use the following URL: > hhtp://localhost/alias directory > > You must create the alias to the directory. If you are using > the Personnel Web Manager, click on Advanced, click on Add and

> fill in the info.